# **BAB III METODE PENELITIAN**

# **A. Lokasi Penelitian**

Penelitian berlokasi di dalam daerah kawasan hutan Perum Perhutani, yang tepatnya di kawasan hutan pohon pinus Perum Perhutani Divisi Regional Jawa Barat dan Banten KPH (Kesatuan Pemangku Hutan) Kecamatan Sagaranten Kabupaten Sukabumi. Letak Koordinat 106° 49' – 107° 00' Bujur Timur (BT) dan 6° 57' – 7° 25' Lintang Selatan (LS). Kecamatan Sagaranten berlokasi di selatan kota Sukabumi. Untuk perkiraan lokasi penelitian dapat dilihat pada citra sebagai berikut.

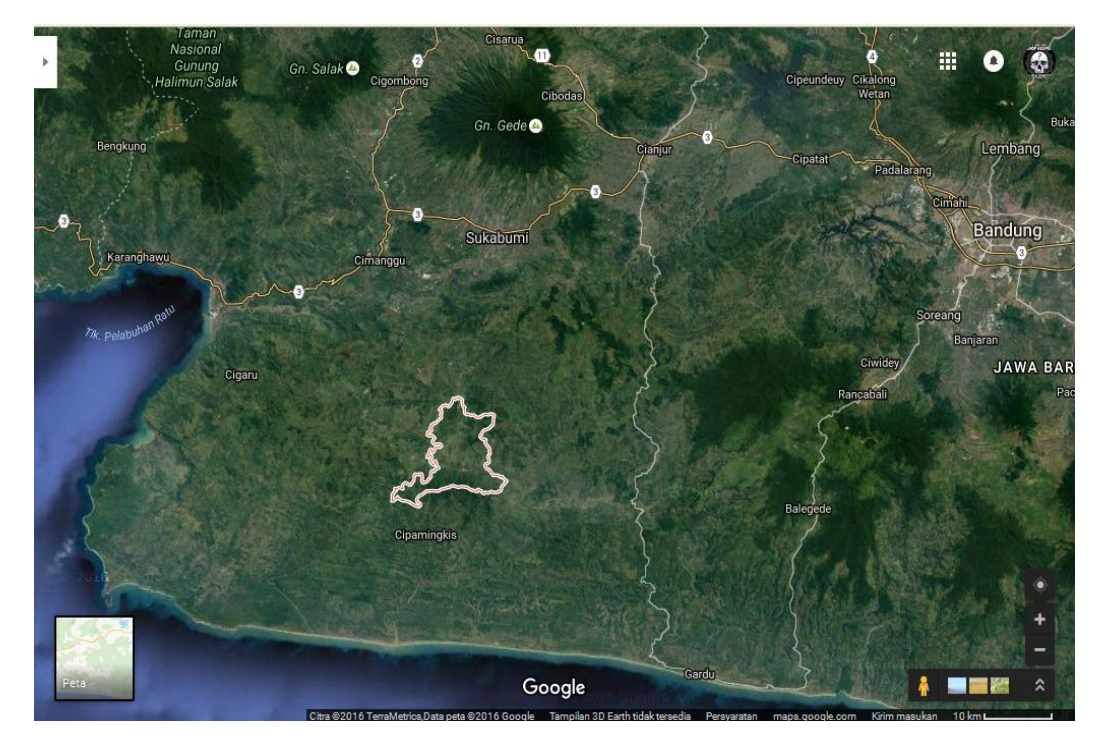

Gambar 3.1. Lokasi Pengukuran *Sumber : Google Maps*

Alur yang diukur sebanyak tiga alur yaitu:

- 1. Alur HK, alur tersebut terletak di Kampung Telaga Beunter Desa Cibaregbeg Kecamatan Sagaranten Kabupaten Sukabumi.
- 2. Alur HL, alur tersebut terletak di Kampung Pasirawi Desa Curugkembang Kecamatan Sagaranten Kabupaten Sukabumi.

3. Alur HM, alur tersebut terletak di Kampung Cikawung Desa Curugkembang Kecamatan Sagaranten Kabupaten Sukabumi.

# **B. Alat dan Bahan**

Sebelum memulai pengukuran ada beberapa perlengkapan dan alat ukur pemetan yang harus dipersiapakan selama melakukan pengambilan data lapangan dan pengolahan data.

# **1. Alat**

Alat-alat yang perlu dipersiapkan adalah sebagai berikut :

a) Theodolite T0 satu unit, sebagai alat untuk pengambilan data di lapangan. Dibawah ini adalah bagian-bagian dari Theodolite Wild T0 sebagai berikut:

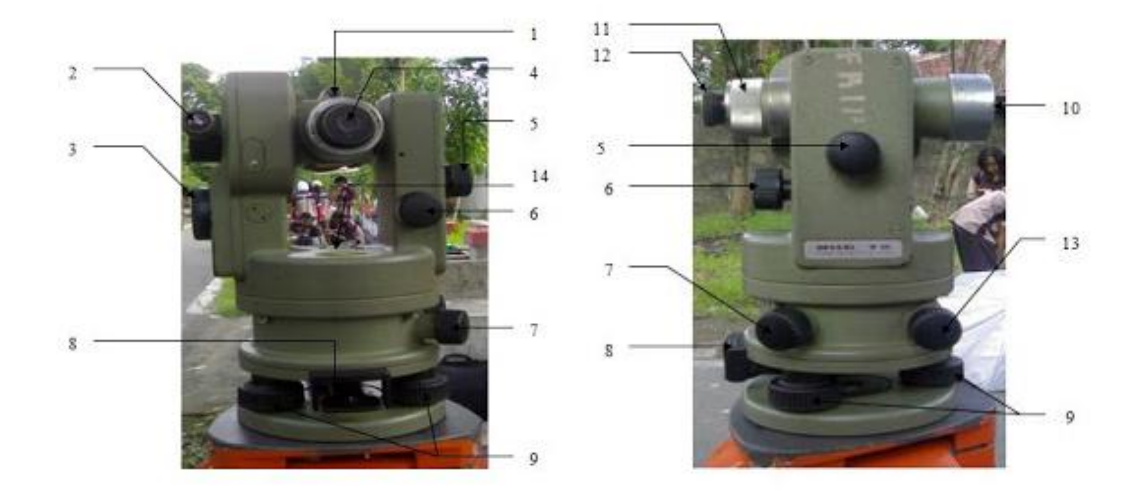

Gambar 3.2. Bagian-bagian Thodolite Wild T0 *Sumber : Veronik Widi (2012)*

- 1) Pembantu visir, berfungsi untuk membantu mengarahkan teropong secara kasar pada target.
- 2) *Microskop* bacaan lingkaran horisontal dan vertikal, berfungsi membaca sudut horisotal dan vertikal alat.
- 3) Skrup bacaan horisontal dan vertikal, untuk mengatur bacaan pada alat.
- 4) Teropong alat, berfungsi untuk membaca jarak pada objek.
- 5) Skrup penggerak halus vertikal, berfungsi mengerakan teropong vertikal secara perlahan pada saat teropong di kunci.
- 6) Skrup pengunci vertikal alat, berfungsi sebagai pengunci atau pembuka alat vertikal agat tidak berubah posisi.
- 7) Skrup pengunci horisontal alat, berfungsi sebagai pengunci atau pembuka alat horisontal agat tidak berubah posisi.
- 8) Klem kompas, berfungsi untuk mengatur mengatur bacan horizontal.
- 9) Skrup pengatur nivo, berfungsi untuk mengatur alat supaya rata secara perlahan.
- 10) Lensa teropong depan, berfungsi untuk menangkap bayangan objek/target pengukuran.
- 11) Skrup lensa, berfungsi untuk mengatur lensa agar objek pengukuran terlihat dengan jelas
- 12) Skrup lensa benang, berfungsi untuk mengatur lensa benang pada teropong agar jelas terlihat.
- 13) Skrup penggerak halus horisontal*,* berfungsi untuk mengerakan teropong horisontal secara perlahan pada saat teropong di kunci.
- 14) Nivo kotak, untuk menentukan atau mengukur kerataan alat pada saat akan digunakan.
- b) Statief satu unit, tempat penyangga alat ketika alat didirikan.
- c) Rambu Ukur dua unit, untuk pembacaan data lapangan.
- d) Pita Ukur satu unit, digunakan untuk menghitung tinggi alat dan jarak antara patok.
- e) Kompas Bidik, untuk mencari arah mata angin.
- f) Alat Tulis satu set, untuk menulis data lapangan.
- g) Kalkulator satu unit, untuk penghitungan data pada saat pengukuran lapangan.
- h) Patok, jumlah patok disesuaikan dengan jarak alur jalan yang telah direncanakan.
- i) Laptop satu unit, digunakan untuk pengolahan data lapangan dan penggambaran peta.
- j) Kamera satu unit, untuk dokumentasi saat pengambilan data lapangan.
- k) Cat Kuning, jumlah cat disesuaikan dengan alur jalan yang telah direncanaakan.
- **2. Bahan**

Bahan yang diperlukan dalam pengukuran adalah sebagai berikut :

## a) Peta rencana pengukuran

Peta rencana pengukuran digunakan untuk mencari lokasi atau objek pengukuran. Dalam pengukuran ini penulis mengunakan Peta Topografi Kawasan Hutan Perum Perhutani yang berlokasi di Kesatuan Pemangku Hutan Sukabumi. Peta Topografi yang di gunakan penulis adalah peta Topografi yang dibuat oleh Perum Perhutani.

#### b) Formulir Pengukuran

Formulir Pengukuran digunakan untuk menulis data yang akan diambil di lapangan karena alat theodolite Wild T0 tidak memiliki alat untuk perekam data lapangan.

# c) *Software Microsoft Excel*

*Software Microsoft Excel* adalah merupakan program komputer yang dikembangkan oleh *Microsoft.* Dalam bidang pemetaan *software* tersebut digunakan untuk mengolah data lapangan. Data yang telah didapat dari proses pengukuran dilapangan lalu diolah di *Microsoft Excel. Microsoft Excel* adalah salah satu *software* yang digunakan untuk mengolah data tersebut. Jadi data yang telah dicatat diformulir pengukuran dimasukan ke dalam *software.* Data yang dimasukan adalah Tinggi Alat, BA (Benang Atas), BT (Benang Tengah), BB (Benang Bawah), Azimuth/Horizontal, Helling Vertikal. Setelah data telah di masukan lalu mamasukan rumus-rumus yang sesuai dengan metode pengambilan data di lapangan. Dari hasil pengolahan data tersebut maka hasil akhirnya adalah koordinat dan beda tinggi tiap titik patok pengukuran.

# d) *Software AutoCad*

**Dinar Chafis Saputra, 2016** *Pemetaan Rencana Alur Jalan Sebagai Prasarana Hutan di Kawasan Hutan Pinus Kecamatan Sagaranten Kabupaten Sukabumi* Universitas Pendidikan Indonesia **|** repository.upi.edu | perpustakaan.upi.edu *Software AutoCad* adalah merupakan *program* komputer yang dikembangkan oleh *Autodesk. AutoCAD* adalah *software*/perangkat lunak komputer yang dapat mengambar secara dua dimensi dan tiga dimensi. Salah satu *software* yang banyak digunakan dalam didunia teknik sipil. Dalam bidang pemetaan *AutoCAD* sangat membantu dalam segi pengolahan data dan penggambaran peta. Dalam penelitian ini penulis mengunakan *software AutoCAD* 

2009 lebih tepatnya adalah *AutoCAD Civil 3D Land Desktop Companion 2009.*  Data yang sebelumnya telah selesai diolah di*microsoft excel* lalu dimasukan ke *AutoCAD* untuk melakukan pengambaran.

e) *ArcGIS*

*ArcGIS* adalah merupakan *program* komputer yang dikembangkan oleh ESRI *(Environment Science & Research Institue).* Dalam bidang pemetaan *software* ini dapat mengolah dan menganalisia data yang diambil. Dalam penelitian ini penulis mengunakan *software ArcGIS 10.2.* Data yang telah menjadi alur lalu di*layout* menjadi peta.

# **C. Alur Penelitian**

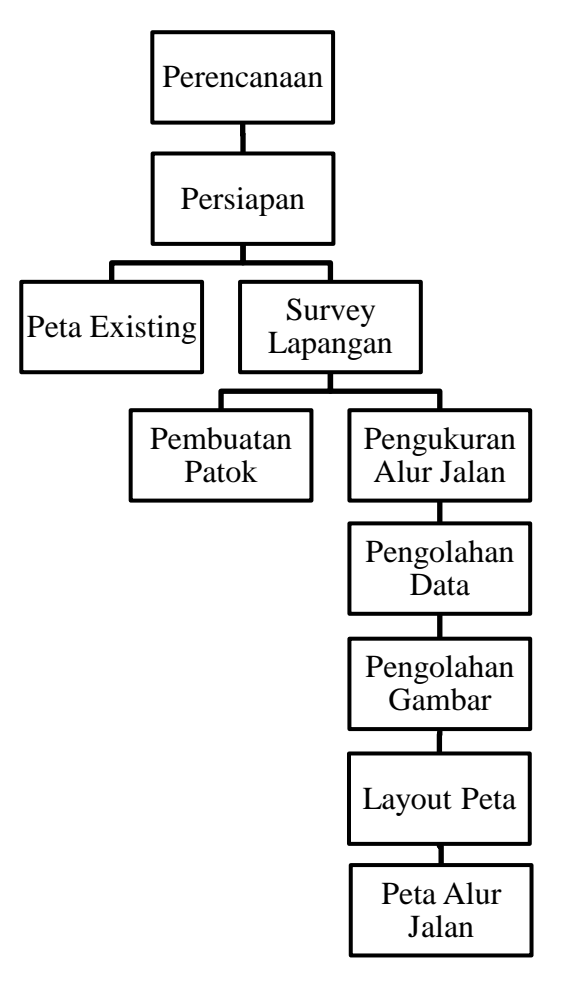

Tabel 3.1 Alur Prosedur Pelaksanaan Pengukuran

*Sumber : Penelitian 2016*

**Dinar Chafis Saputra, 2016** *Pemetaan Rencana Alur Jalan Sebagai Prasarana Hutan di Kawasan Hutan Pinus Kecamatan Sagaranten Kabupaten Sukabumi* Universitas Pendidikan Indonesia **|** repository.upi.edu | perpustakaan.upi.edu

#### **D. Prosedur Pelaksanaan**

# **1. Perencanaan**

Sebelum dilaksanakan pekerjaan secara menyeluruh, hal yang perlu dilakukan adalah melakukan perencanaan awal. Dalam hal ini dilakukan beberapa perencanaan, antara lain :

- a) Mencari daerah atau lokasi yang memiliki potensi sumber daya alam.
- b) Setelah menentukan lokasi potensi getah, lalu membuat alur perencanaan jalan. Agar pembuatan alur jalan berfungsi dengan baik dan efisien.
- c) Lalu membuat peta alur perencanan. Agar pada saat pengambilan atau pengukuran lapangan dapat menentukan lokasi dengan benar.
- d) Untuk pemetaan alur perencanaan jalan dilakukan juga orientasi yang didampingi pihak pengelola kawasan untuk melihat jalur-jalur.

# **2. Persiapan**

Sebelum melakukan pengukuran lapangan ada baiknya dilakukan bebrapa persiapan. Anatara lain:

- a) Pengumpulan data awal seperti peta perencanaan, deskripsi lokasi pengukuran yang akan dipetakan.
- b) Pengecekan alat dan bahan yang akan digunakan untuk memastikan keadaan alat dalam keadaan baik dan siap untuk digunakan.

# **3. Pengambilan Data Lapangan**

Pengukuran dilakukan menggunakan alat *Theodolite Wild T0.* Negara produsen alat ukur tersebut adalah Jerman. Alat tersebut termasuk *theodolite boussole (theodolite* kompas*).* Dibawah ini adalah tahapan pengambilan data:

- a) Pengambilan data lapangan dilakukan berdasarkan peta perencanan yang telah dibuat.
- b) Pengambilan data lapangan mengikuti patok yang telah dipasang. Patok yang dipasang adalah perencanaan alur jalan yang dibuat.
- c) Pasang alat di tengah alur jalan (as) titik pertama.
- d) Tembak titik *beckset* setelah selesai
- e) Lalu tembak titik *forset*.

# **4. Pengolahan Data**

Setelah melakukan pengambilan data dilapangan langkah selanjutnya adalah pengolahan data lapangan. Dalam pengolahan data lapangan menggunakan *software Microsoft Excel.* Dibawah ini adalah tahapan pengolahan data yaitu sebagai berikut:

- a) Penyalinan data lapangan dari formulir pengukuran ke *software microsoft excel.*
- b) Setelah selesai lalu data tersebut di hitung dengan rumus-rumus yang sesuai dengan metode pengukuran yang digunakan.
- c) Hasil dari pengolahan rumus tersebut berupa koordinat *local.*

# **5. Pengolahan Gambar**

Dalam penggambaran mengunakan *software AutoCAD Civil 3D Land Desktop 2009.* Tahapan pengambaran sebagai berikut:

- a) Setelah data lapangan selesai diolah dan menghasilkan koordinat lalu selanjutnya data tersebut dimasukan ke dalam *software AutoCAD.*
- b) Dalam tahapan ini data hasil pengukuran diperiksa kembali untuk mencari kesalahan pada tahap pengolahan data lapangan.
- c) Setelah selesai lalu tahapan selanjutnya adalah pembuatan garis alur jalan dengan cara menyambungkan tiap titik koordinat.

### **6. Layout Peta**

Setelah menghasilkan alur gambar lalu, gambar tersebut diolah dengan menggunakan *software ArcGIS 10.2*. Dibawah ini adalah tahapan Layout adalah sebagai berikut:

- a) Memasukan data hasil gambar ke *software ArcGIS.*
- b) Pembuatan peta sesuai dengan syarat dan unsur ketentuan pembuatan peta.

#### **7. Pelaporan**

Pelaporan adalah merupakan tahapan terakhir dari penelitian. Hasil dari tahapan ini adalah berupa pelaporan karya ilmiah yang berisi semua kegiatan tahapan pelaksanaan penelitian. Dalam penyusunan laporan karya ilmiah ini